## **Follow these steps in order to screen mirror Windows to Roku TV using Miracast:**

1. Open the **Windows Action Center** by either clicking the Action Center icon or pressing the **Windows key + A**. If you don't see all the icons, click

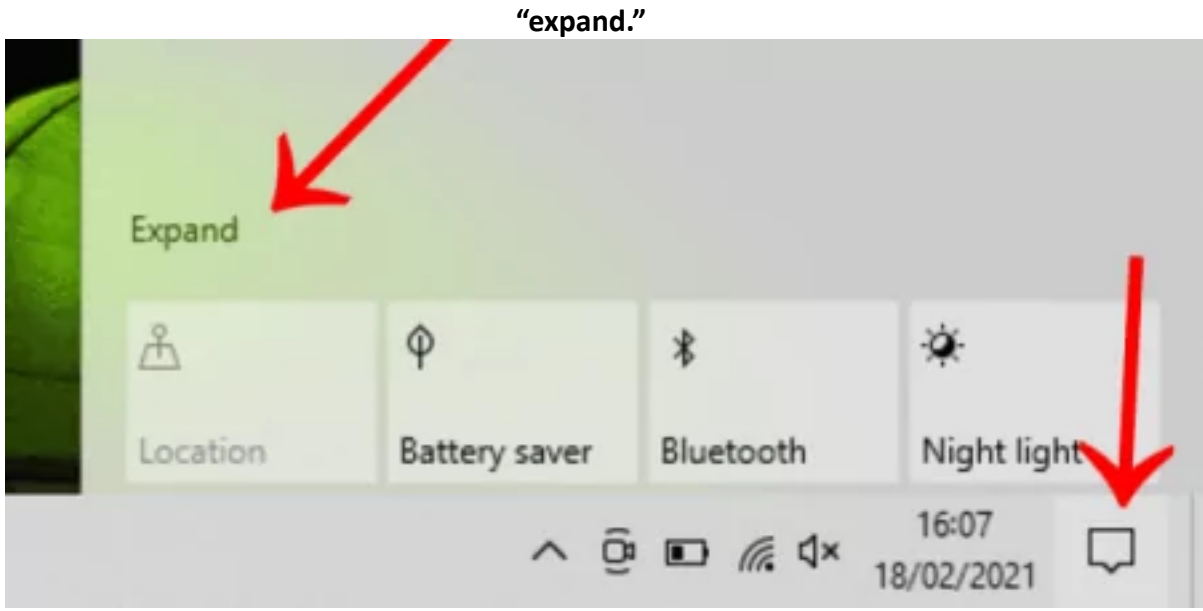

2. Select Connect from the options in front of you

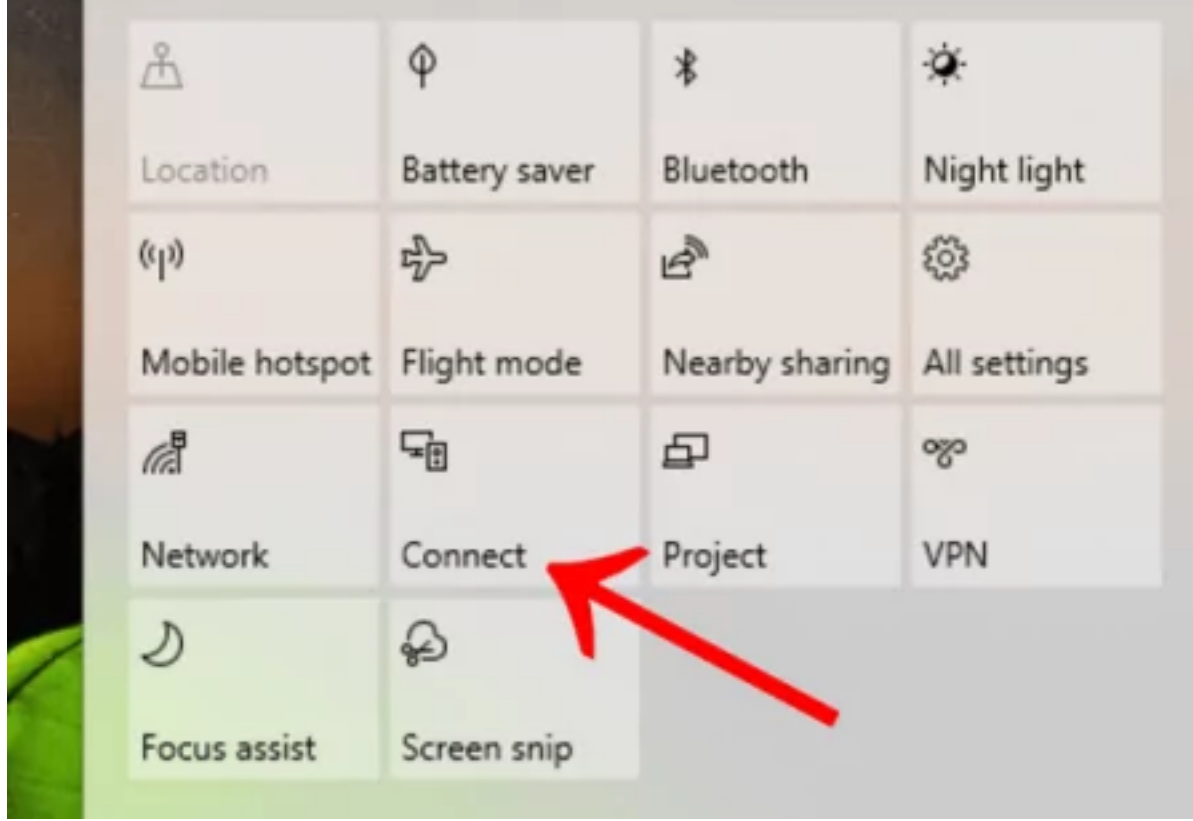

3. Select your Roku TV from the drop-down options provided

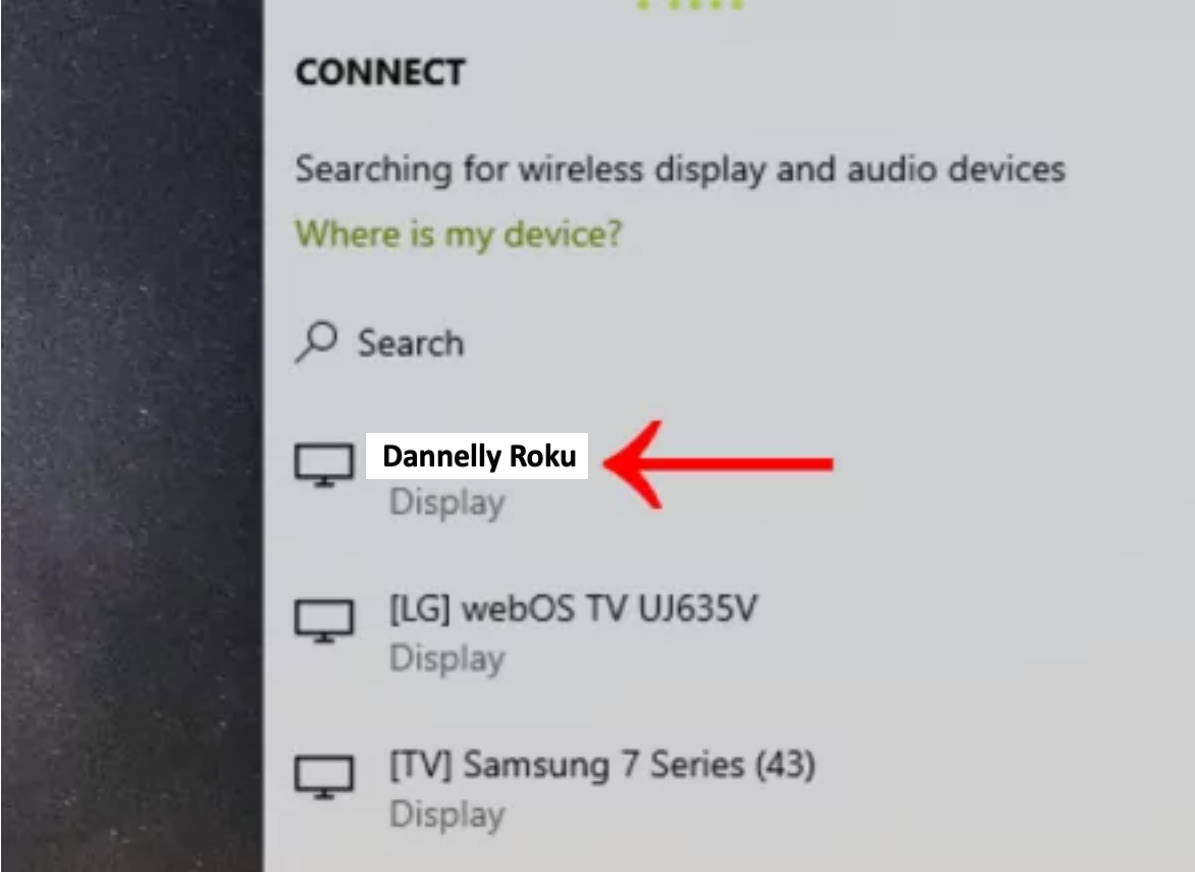